1) Open your photo in Microsoft Office 2010. (Right-click photo, select 'Open with", select 'Microsoft Office 2010'.)

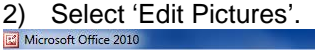

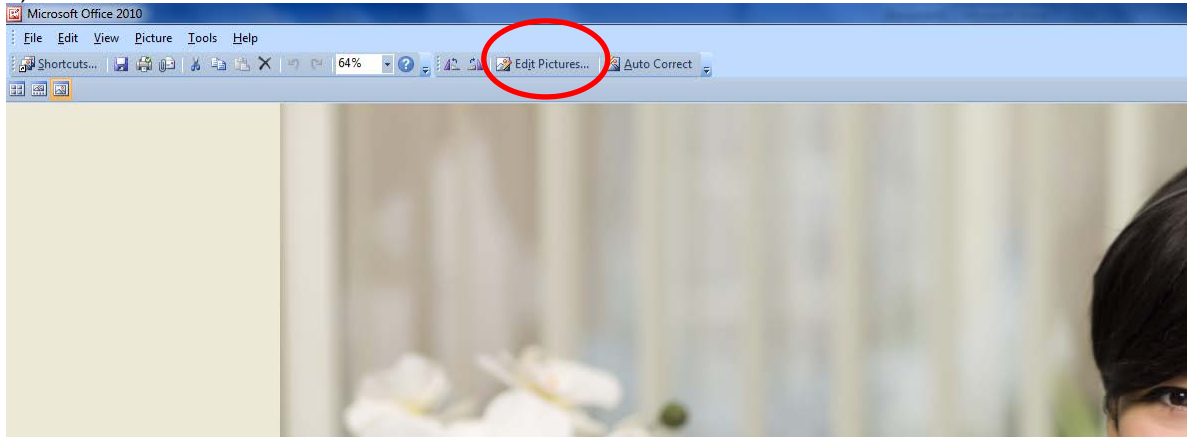

3) On right-hand side, select 'Resize'.

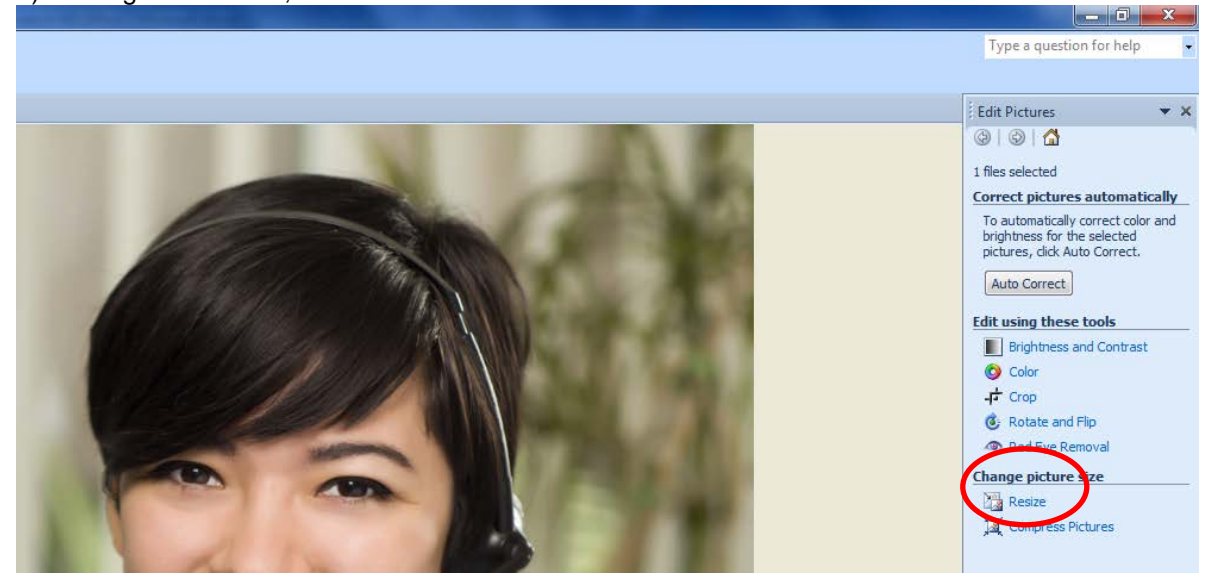

4) Select picture size from predefined width x height, create custom width x height or select a percentage, then select 'OK'.

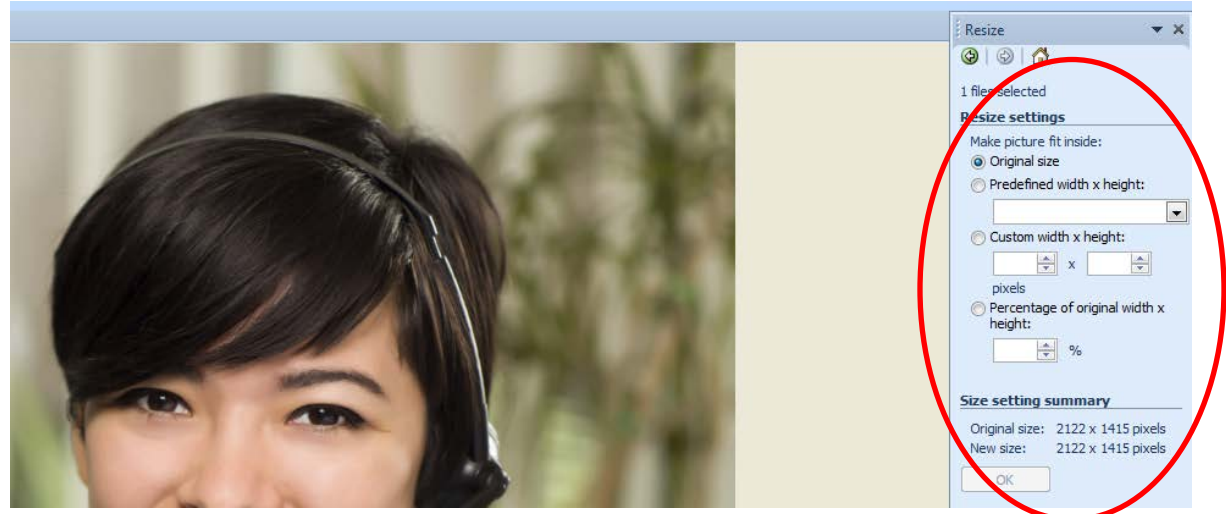

5) When picture is resized, save it for insertion into websites, social media, documents, presentations, etc.